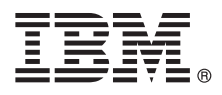

# **Stručná úvodní příručka Začínáme s instalací a konfigurací produktu IBM Business Monitor V8.5.5**

**Národní jazyková verze:** Chcete-li stručnou úvodní příručku získat v jiném jazyce, vytiskněte si příručku ve formátu PDF pro požadovaný jazyk z disku CD Quick Start Guide.

## **Přehled produktu**

IBM® Business Monitor je komplexní softwarový produkt na monitorování BAM (Business Activity Monitoring), který poskytuje pohled na vaši obchodní výkonnost v reálném čase. Přizpůsobené obchodní panely dashboard zobrazují aktuální stav vašeho podnikání a poskytují výstrahy při zjištění předdefinovaných obchodních situací. Pomocí panelů dashboard můžete zobrazit klíčové indikátory výkonu (KPI), které skládají výsledky v čase, aby se tak odhalily trendy a nabídly předpovědi, a sofistikované sestavy založené na vložené technologii Cognos Business Intelligence. Události a data pro panely dashboard lze shromažďovat z různých zdrojů, včetně např. produktůIBM Business Process Manager (BPM), IBM WebSphere Operational Decision Management a WebSphere Message Broker. Kromě toho je možné pomocí adaptérů shromažďovat události z dalších zdrojů, např. ze systému SAP.

# $\sqrt{6}$

#### **1 Krok 1: Přístup k softwaru a dokumentaci**

Pokud jste produkt stáhli v rámci programu Passport Advantage, postupujte podle pokynů v [dokumentu ke stažení](http://www.ibm.com/support/docview.wss?uid=swg24037207) [\(http://www.ibm.com/support/docview.wss?uid=swg24037207\)](http://www.ibm.com/support/docview.wss?uid=swg24037207).

Tato nabídka produktů obsahuje následující komponenty:

- Disk CD Quick Start Guide.
- IBM Business Monitor V8.5.5.

Navíc balík obsahuje i tyto softwarové produkty:

- IBM DB2 Enterprise Server Edition verze 10.5.
- IBM DB2 Workgroup Server Edition verze 10.5.
- IBM DB2 Express Edition verze 10.1.
- IBM WebSphere Application Server Network Deployment verze 8.5.5.2.
- IBM Cognos Business Intelligence verze 10.2.1.
- IBM Integration Designer verze 8.5.5.
- Testovací prostředí produktu IBM Integration Designer verze 8.5.5 (volitelné).

Business Monitor použijte pro svůj produkční systém. Pro testování a vývoj použijte běhové prostředí serveru Business Monitor, které je obsaženo v testovacím prostředí IBM Integration Designer V8.5.5.

V případě dokumentace produktu včetně pokynů k instalaci najdete v sekci *IBM Business Monitor* v dokumentaci [IBM](http://www.ibm.com/support/knowledgecenter/SSFPJS_8.5.5/) [BPM V8.5.5](http://www.ibm.com/support/knowledgecenter/SSFPJS_8.5.5/) [\(http://www.ibm.com/support/knowledgecenter/SSFPJS\\_8.5.5/\)](http://www.ibm.com/support/knowledgecenter/SSFPJS_8.5.5/).

Úplnou dokumentaci naleznete v [knihovně produktu Business Monitor](http://www.ibm.com/software/integration/business-monitor/library/) [\(http://www.ibm.com/software/integration/](http://www.ibm.com/software/integration/business-monitor/library/) [business-monitor/library/\)](http://www.ibm.com/software/integration/business-monitor/library/).

Poznámky k verzi viz [web podpory](http://www.ibm.com/support/docview.wss?uid=swg27041630) [\(http://www.ibm.com/support/docview.wss?uid=swg27041630\)](http://www.ibm.com/support/docview.wss?uid=swg27041630).

## **2 Krok 2: Vyhodnocení konfigurace vašeho hardwaru a systému**

Business Monitor lze používat v mnoha různých konfiguracích. Další informace viz *Plánování instalace produktu IBM Business Monitor* v sekci *IBM Business Monitor* dokumentace [IBM BPM V8.5.5](http://www.ibm.com/support/knowledgecenter/SSFPJS_8.5.5/) [\(http://www.ibm.com/support/](http://www.ibm.com/support/knowledgecenter/SSFPJS_8.5.5/) [knowledgecenter/SSFPJS\\_8.5.5/\)](http://www.ibm.com/support/knowledgecenter/SSFPJS_8.5.5/). Zkontrolujte licenci na produkt a ujistěte se, zda máte nezbytnou autorizaci na podporu vaší topologie a rozumíte omezením použití všech softwarových komponent produktu.

Systémové požadavky viz [Podrobné systémové požadavky produktu IBM Business Monitor](http://www.ibm.com/support/docview.wss?uid=swg27008414) [\(http://www.ibm.com/](http://www.ibm.com/support/docview.wss?uid=swg27008414) [support/docview.wss?uid=swg27008414\)](http://www.ibm.com/support/docview.wss?uid=swg27008414).

#### **3 Krok 3: Instalace produktu IBM Business Monitor**

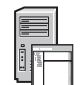

V rámci přípravy typické instalace produktu Business Monitor ve svých vývojových a produkčních systémech postupujte takto:

- 1. Získejte komprimované soubory z disku DVD nebo ze stažených obrazů a potom extrahujte všechny soubory z komprimovaných souborů do stejného umístění na vašem pevném disku. Můžete být vyzváni k přepsání adresářů. 2. Spust'te instalační program produktu Business Monitor:
	- V systému Microsoft Windows spusťte launchpad64.exe z kořenového adresáře.
	- V systémech AIX, Linux a Solaris spusťte launchpad.sh z kořenového adresáře.
- 3. Zkontrolujte informace na různých panelech v příručním panelu.
- 4. Podle pokynů nainstalujte produkt Business Monitor.

Podrobné pokyny k instalaci viz sekce *Instalace produktu IBM Business Monitor* v dokumentaci [IBM BPM V8.5.5](http://www.ibm.com/support/knowledgecenter/SSFPJS_8.5.5/) [\(http://www.ibm.com/support/knowledgecenter/SSFPJS\\_8.5.5/\)](http://www.ibm.com/support/knowledgecenter/SSFPJS_8.5.5/).

#### **Další informace**

- 
- Další prostředky viz následující odkazy:<br>• [Informace k produktu IBM Integration Designer](http://www.ibm.com/software/integration/designer/) [\(http://www.ibm.com/software/integration/designer/\)](http://www.ibm.com/software/integration/designer/)
	- v [Knihovna produktu IBM Business Monitor](http://www.ibm.com/software/integration/business-monitor/library/) [\(http://www.ibm.com/software/integration/business-monitor/library/\)](http://www.ibm.com/software/integration/business-monitor/library/)
	- v [Informace týkající se podpory](http://www.ibm.com/support/entry/portal/Overview/Software/WebSphere/WebSphere_Business_Monitor) [\(http://www.ibm.com/support/entry/portal/Overview/Software/WebSphere/](http://www.ibm.com/support/entry/portal/Overview/Software/WebSphere/WebSphere_Business_Monitor) [WebSphere\\_Business\\_Monitor\)](http://www.ibm.com/support/entry/portal/Overview/Software/WebSphere/WebSphere_Business_Monitor)

Licencované materiály IBM Business Monitor V8.5.5 - vlastnictví IBM. @ Copyright IBM Corp. 2000, 2014. U.S. Government Users Restricted Rights - Use, duplication or disclosure restricted by GSA ADP Schedule Contract with IBM Corp.

IBM, logo IBM, ibm.com, AIX, Cognos, DB2, Passport Advantage a WebSphere jsou ochranné známky nebo registrované ochranné známky společnosti International Business Machines Corp., registrované v mnoha jurisdikcích po celém světě.

Linux je registrovanou ochrannou známkou Linuse Torvaldse ve Spojených státech a případně v dalších jiných zemích. Microsoft a Windows jsou ochranné známky společnosti Microsoft Corporation ve Spojených státech a případně v dalších jiných zemích. Další názvy produktů a služeb mohou být ochrannými známkami společnosti IBM nebo jiných společností. Aktuální seznam ochranných známek<br>společnosti IBM je dostupný na we

Číslo položky: CF45AML

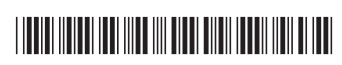